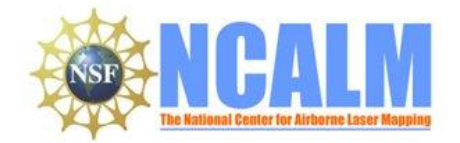

#### **Quantifying the evolution and stability of coarse alluvial channels, Henry Mountains, Utah: SEED Project**

**PI: Lindsay Olinde**

University of Texas at Austin Dept Geological Sciences, 1 University Station C9000, Austin, TX 78712

e-mail: lolinde@mail.utexas.edu Phone: (225) 773-1229

## **1. LiDAR System Description and Specifications**

This survey was performed with an Optech Gemini Airborne Laser Terrain Mapper (ALTM) serial number 06SEN195 mounted in a twin-engine Chieftain aircraft (Tail Number N931SA). The instrument nominal specifications are listed in table 1.

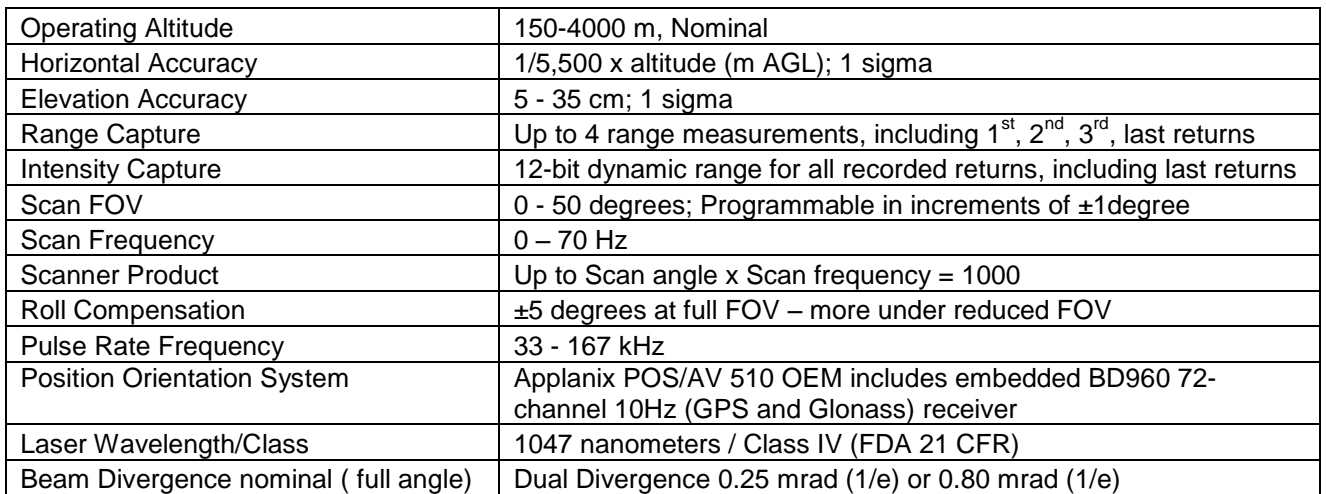

**Table 1 – Optech GEMINI specifications [\(http://www.optech.ca/pdf/Gemini\\_SpecSheet\\_100908\\_Web.pdf\)](http://www.optech.ca/pdf/Gemini_SpecSheet_100908_Web.pdf).**

See [http://www.optech.ca](http://www.optech.ca/) for more information from the manufacturer.

## **2. Area of Interest.**

The survey area consisted of an irregular polygon located 15 km west of the small paved airstrip at Hite, Utah. The polygon is approximately 80 square km and measured 10 km wide by 8 km long and is shown below (with approximate flight lines) in Figure 1.

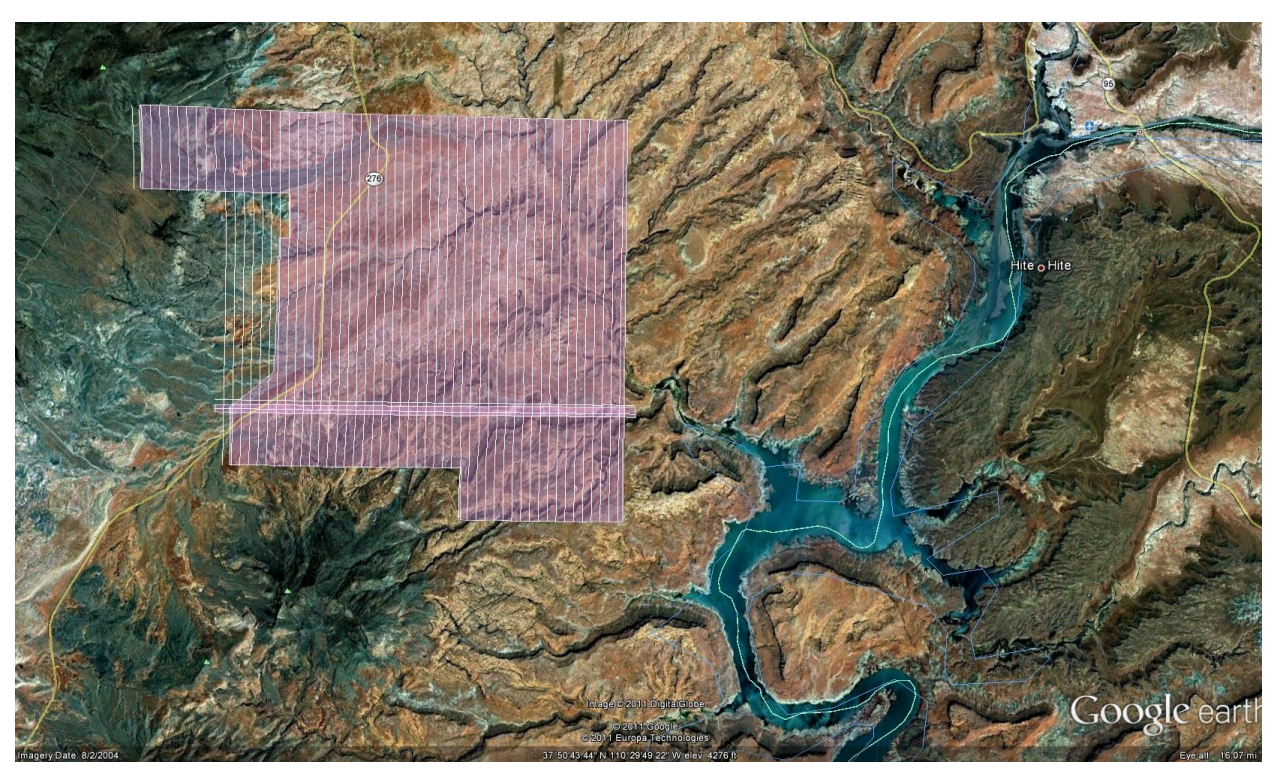

**Figure 1 – Shape and location of survey polygon (Google Earth).**

## **3. Data Collection**

- **a) Survey Dates**: The survey took place on September 7, 2011 (DOY 250). Figure 2 shows the available coverage.
- **b) Airborne Survey Parameters:** The survey parameters are provided in Table 2 below

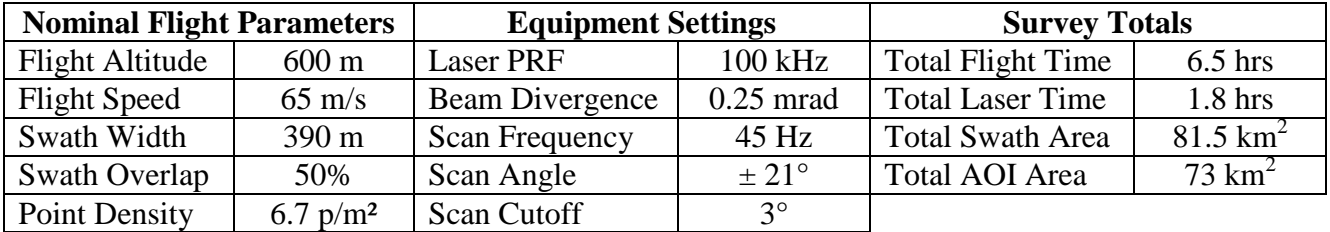

**Table2 – Survey Parameters and Totals.**

**c) Ground GPS:** Three GPS reference station locations were used during the survey: BDG0, HITE, and ROW\_. All 3 stations were set by NCALM. All GPS observations were logged at 1 Hz. Table 3 gives the coordinates of the stations.

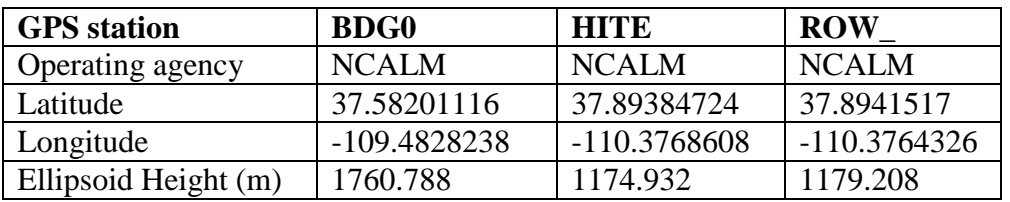

**Table 3 – GPS Coordinates of ground reference stations**

## **4. GPS/IMU Data Processing**

Reference coordinates for all stations are derived from observation sessions taken over the project duration and submitted to the NGS on-line processor OPUS which processes static differential baselines tied to the international CORS network. For further information on OPUS see <http://www.ngs.noaa.gov/OPUS/> and for more information on the CORS network see <http://www.ngs.noaa.gov/CORS/>

Airplane trajectories for this survey were processed using KARS (Kinematic and Rapid Static) software written by Dr. Gerald Mader of the NGS Research Laboratory. KARS kinematic GPS processing uses the dual-frequency phase history files of the reference and airborne receivers to determine a high-accuracy fixed integer ionosphere-free differential solution at 1 Hz. All final aircraft trajectories for this project are blended solutions from the three stations.

After GPS processing, the trajectory solution and the raw inertial measurement unit (IMU) data collected during the flights are combined in APPLANIX software POSPac MMS (Mobile Mapping Suite Version 5.2). POSPac MMS implements a Kalman Filter algorithm to produce a final, smoothed, and complete navigation solution including both aircraft position and

orientation at 200 Hz. This final navigation solution is known as an SBET (Smoothed Best Estimated Trajectory).

# **5. LiDAR Data Processing Overview**

The following diagram (Figure 3) shows a general overview of the NCALM LiDAR data processing workflow

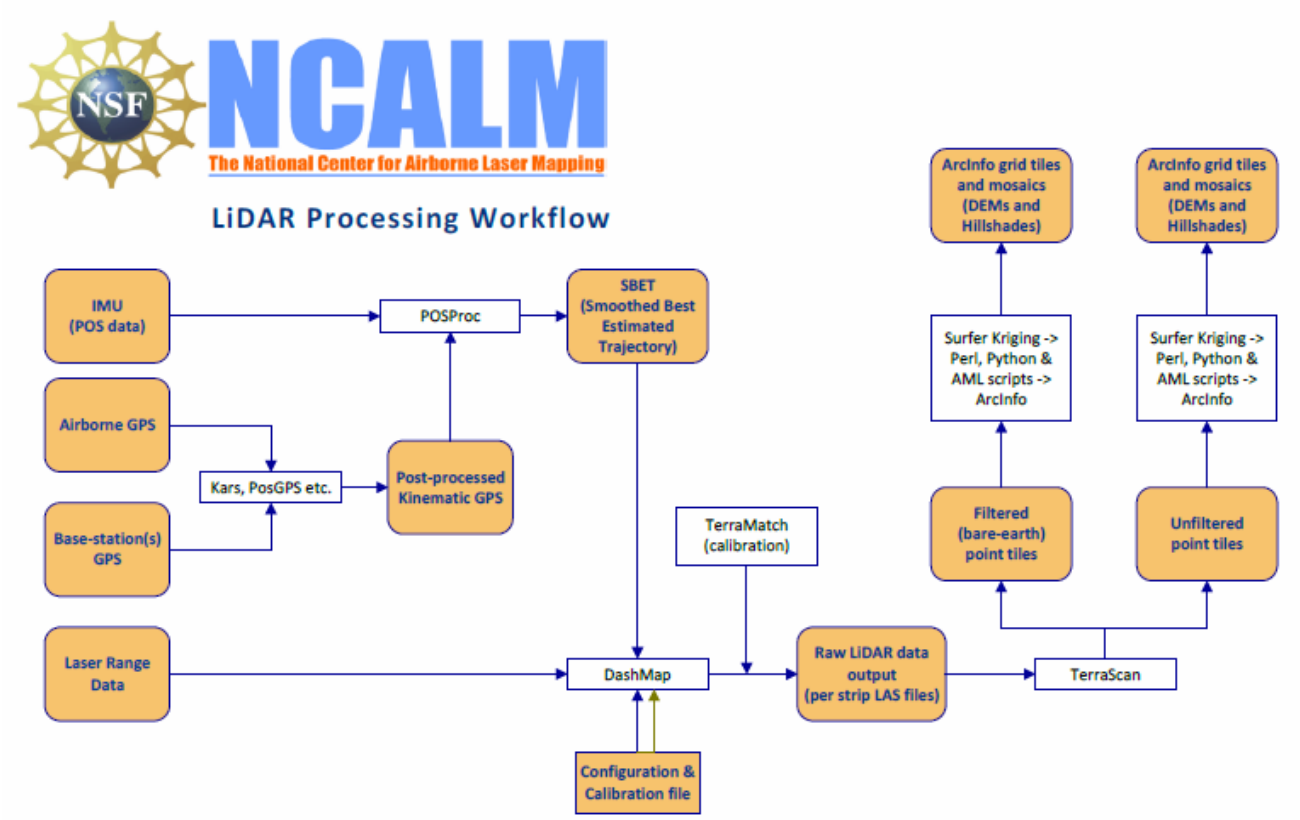

#### **Figure 2 NCALM LiDAR Processing Workflow**

NCALM makes every effort to produce the highest quality LiDAR data possible but every LiDAR point cloud and derived DEM will have visible artifacts if it is examined at a sufficiently fine level. Examples of such artifacts include visible swath edges, corduroy (visible scan lines), and data gaps.

A detailed discussion on the causes of data artifacts and how to recognize them can be found here:

[http://ncalm.berkeley.edu/reports/GEM\\_Rep\\_2005\\_01\\_002.pdf](http://ncalm.berkeley.edu/reports/GEM_Rep_2005_01_002.pdf) .

A discussion of the procedures NCALM uses to ensure data quality can be found here:

[http://ncalm.berkeley.edu/reports/NCALM\\_WhitePaper\\_v1.2.pdf](http://ncalm.berkeley.edu/reports/NCALM_WhitePaper_v1.2.pdf)

NCALM cannot devote the required time to remove all artifacts from data sets, but if researchers find areas with artifacts that impact their applications they should contact NCALM and we will assist them in removing the artifacts to the extent possible – but this may well involve the PIs devoting additional time and resources to this process.

Classification done by automated means using TerraSolid Software <http://www.terrasolid.fi/en/products/4>

#### **6. Data Deliverables**

- a) **Horizontal Datum**: NAD83(2011)
- b) **Vertical Datum:** GEOID 09
- c) **Projection:** UTM Zone 12N
- d) **File Formats:**
	- 1. Point Cloud in LAS format, classified as ground or non-ground, in 1 km square tiles.
	- 2. ESRI format 1-m DEM from ground classified points.
	- 3. ESRI format 1-m Hillshade raster from ground classified points
	- 4. ESRI format 1-m DEM from all points (canopy included).
	- 5. ESRI format 1-m Hillshade raster from all points (canopy included).
	- e) **File naming convention:** 1 Km tiles follow a naming convention using the lower left coordinate (minimum  $X$ ,  $Y$ ) as the seed for the file name as follows: XXXXXX YYYYYYY. For example if the tile bounds coordinate values from easting equals 534000 through 535000, and northing equals 4184000 through 4185000 then the tile filename incorporates 534000\_4184000. These tile footprints are available as an AutoCAD DXF or ESRI shapefile. The ESRI DEMs are single mosaic files created by combining together the 1KM tiles. Their name consists of prefix 'fme' or 'ume' (depending whether the DEM is made using ground points or all points) and the lowest Easting coordinate rounded to the nearest 1000, for e.g. 'fme534000'. The hillshade files have a prefix 'sh' after the name, for e.g. 'fme534000sh'.

#### **7. Notes**

- 1. This area is difficult to classify by automated methods because of the large number of cliff edges. A classified data product was not requested for the 2008 data delivered to Skye Corbett because of this request and the fact that the desert vegetation is so sparse.
- 2. For this 2011 project both a default (unclassified) DEM and a ground-class DEM will be delivered. In project areas devoid of vegetation the default DEM will yield a better representation of the natural ground than the ground-class DEM, but the ground class DEM may be of more value in areas of thick brush where the ground is obscured. Be aware that the ground-class DEM may not be as accurate of a representation of the cliff edges as the default DEM. Note that the ground classification algorithms have been set in a way to allow many more errors in the direction of including vegetation hits in the ground class than the other way round (ground hits classed as vegetation). There is always a trade-off of these error types depending on the filter parameters.